# **SCHEDULE - HYDRO-QUÉBEC MRSTF 2021**

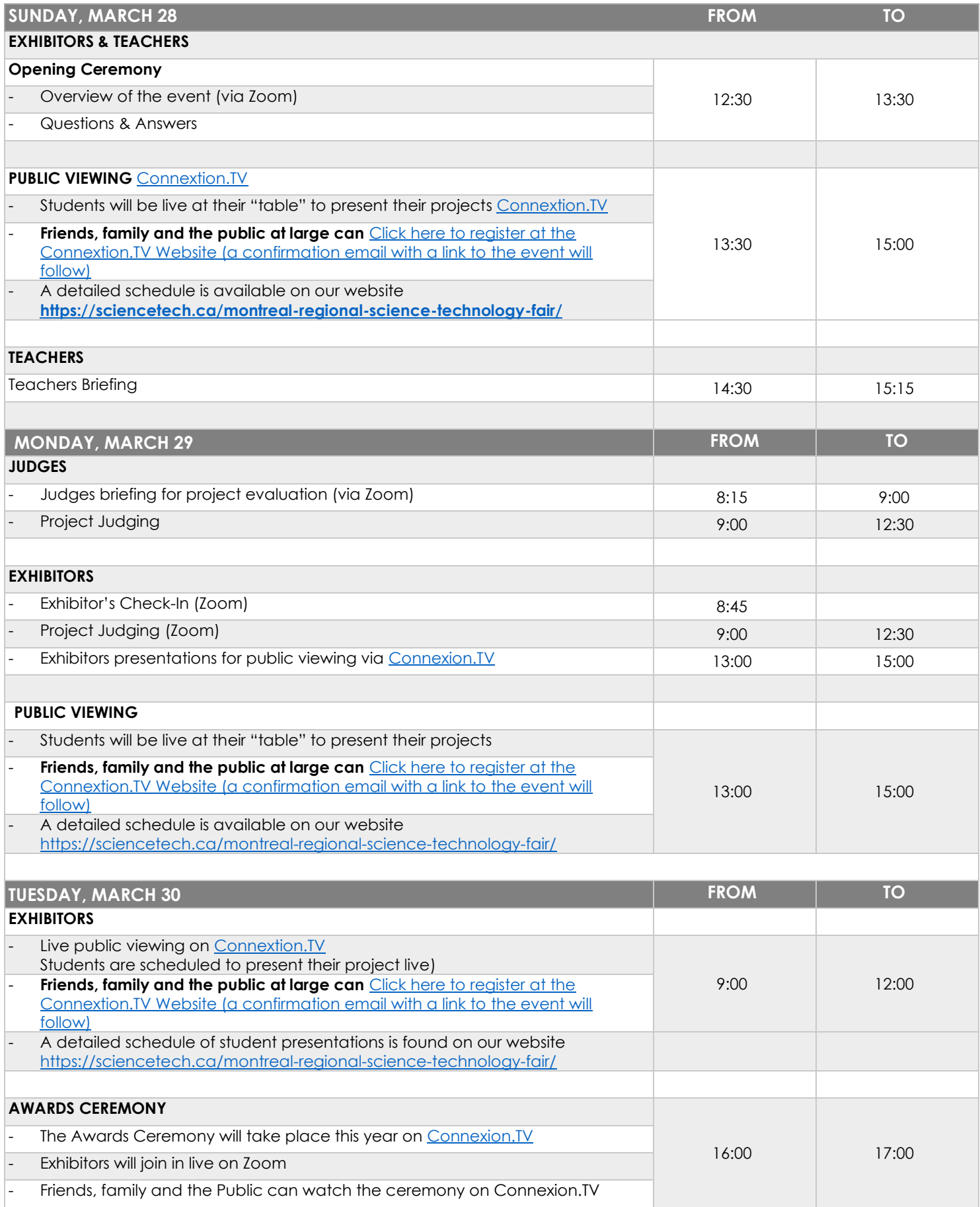

## **PUBLIC VIEWING & AWARD CEREMONY – [REGISTER HERE](https://live.connexion.tv/?registration=Event_01470bbf-03c3-406f-a87a-254cc609f8e4)**

### **PUBLIC VIEWING**  - **This year, all Public Viewing as well as the Award Ceremony will be held on a platform called** [Connexion.TV](https://live.connexion.tv/?registration=Event_01470bbf-03c3-406f-a87a-254cc609f8e4) **. This platform will allow you to browse and interact with students virtually** Friends, family and the general public are invited to visit our student projects on the [Connexion.TV](https://live.connexion.tv/?registration=Event_01470bbf-03c3-406f-a87a-254cc609f8e4) platform. o You may browse student "booths" (called tables in the platform) and watch their videos o There is a detailed schedule provides you with the list of LIVE presentations by students at their tables each day - **Visitors must [REGISTER](https://live.connexion.tv/?registration=Event_01470bbf-03c3-406f-a87a-254cc609f8e4) in order to access the site** - Once registered, you will receive an email with a link to the site In addition to the live presentations, student project videos and project descriptions are available throughout the event There is a [FAQ document](https://en.connexion.tv/faq-english) if you need support - From the LOBBY you should **click on "EXHIBITORS"** to be brought to the **Student Projects (Tables)** o Click on the "INFO" button to learn more about a project to join a table. o You will be brought to the project video, a project description, and the list of times that they are presenting o If you wish to join the **LIVE PRESENTATION**, click "**JOIN TABLE**" (Top Right) o Each "Table" has a maximum of 8 people at a time who can join a LIVE presentation - NOTE: When you join a table, you will be asked to activate your microphone and camera. This is a LIVE interaction. You will also have the option of turning off your camera and microphone. - At the table, there is also a **CHAT** feature where you can leave positive messages for the students. **PUBLIC VIEWING LIVE PRESENTATION SCHEDULE : DATE TIME FEATURED PROJECTS SUNDAY MARCH 28** 13:30 101/103/105/107/109/111/113/115

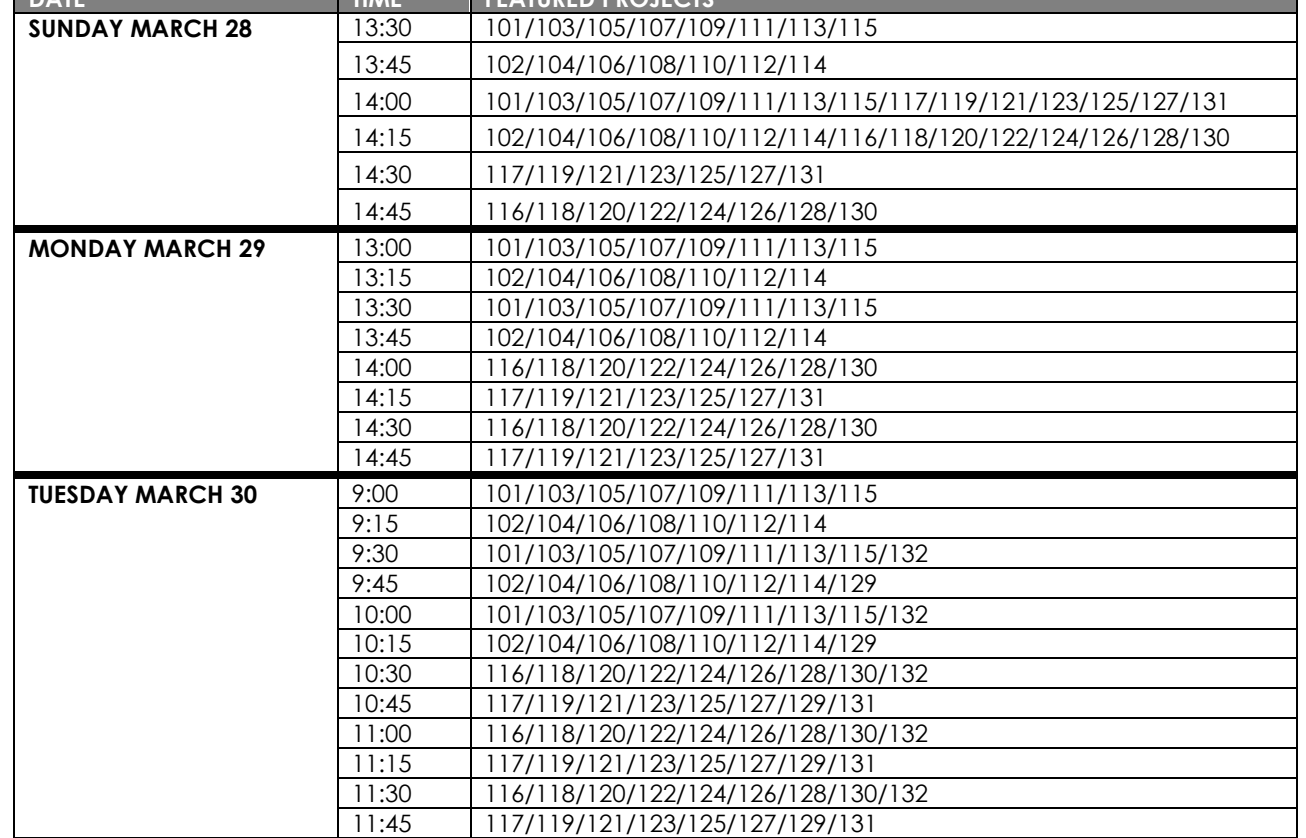

**Public Viewing : You need to [Click Here to Register](https://live.connexion.tv/?registration=Event_01470bbf-03c3-406f-a87a-254cc609f8e4) in order to view the projects**

**A confirmation email, with a link to the event will be sent to you automatically.**

### **PUBLIC VIEWING & AWARD CEREMONY – [REGISTER HERE](https://live.connexion.tv/?registration=Event_01470bbf-03c3-406f-a87a-254cc609f8e4)**

#### **AWARD CEREMONY – TUESDAY MARCH 30 – 16:00**

- The Awards Ceremony will also take place o[n Connexion.TV.](https://live.connexion.tv/?registration=Event_01470bbf-03c3-406f-a87a-254cc609f8e4)
- Visitors must **[REGISTER](https://live.connexion.tv/?registration=Event_01470bbf-03c3-406f-a87a-254cc609f8e4)** for the event (the link is the same as public viewing)
- Students will be on Zoom and join in live should they win a prize
- Friends, family and the General Public are invited to take part.
- From the Lobby, click on the **"CEREMONIES"** box. Then, please select our Event (**AWARDS CEREMONY, MRSTF**) to join
- You must "join a table" to see the event. You can choose to sit with others, or you can choose a "Solo Table" if you wish to be at your own table (top left buttong)
- During the ceremony can use the CHAT FEATURE to cheer on our students